## **Thomson Reuters® Informativo de Novidades**

# **Ferramenta de Tributação de ICMS por NCM**

Maio - 2018

j

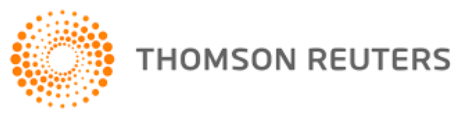

## Tabela de Conteúdo

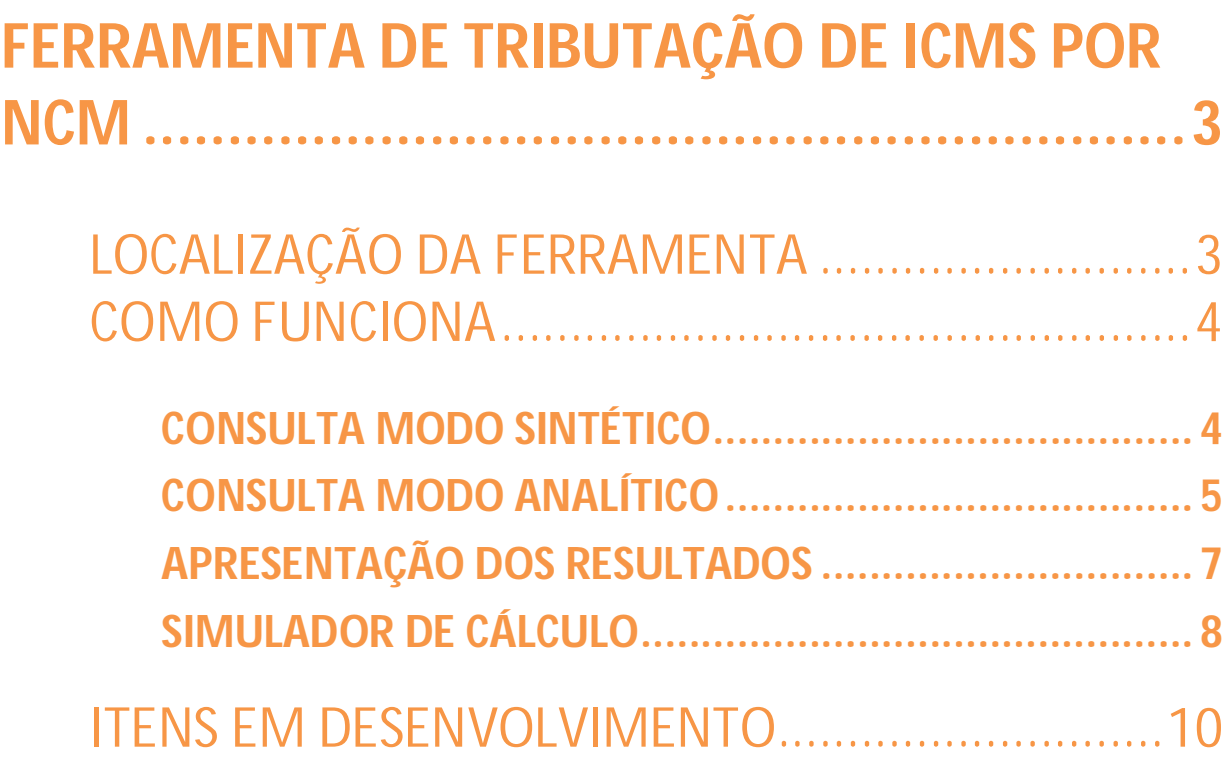

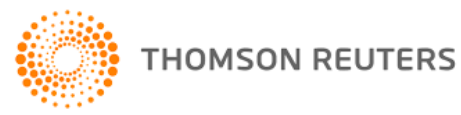

### **Ferramenta de Tributação de ICMS por NCM**

A ferramenta Tributação de ICMS por NCM é uma ferramenta de consulta tributária que disponibiliza uma rápida análise da carga tributária incidente sobre a NCM informada, exibindo a tributação da tabela abaixo:

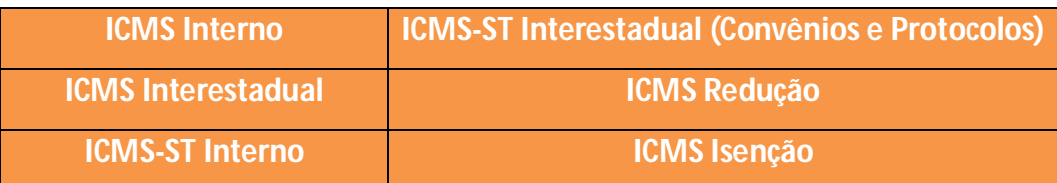

#### **Observações**:

**A ferramenta contém as regras de tributação de todos os estados brasileiros. Valores de pautas fiscais (quando previstos) estão acrescentados na ferramenta.** A ferramenta não abrange as pautas fiscais dos setores **farmacêutico** e de **bebidas**, bem como regimes especiais concedidos a empresas específicas.

## **Localização da Ferramenta**

A ferramenta de consulta esta localizada na aba **Ferramentas**. O link de acesso a ferramenta pode ser encontrado na guia **Calculadoras**, como demonstrado na imagem abaixo:

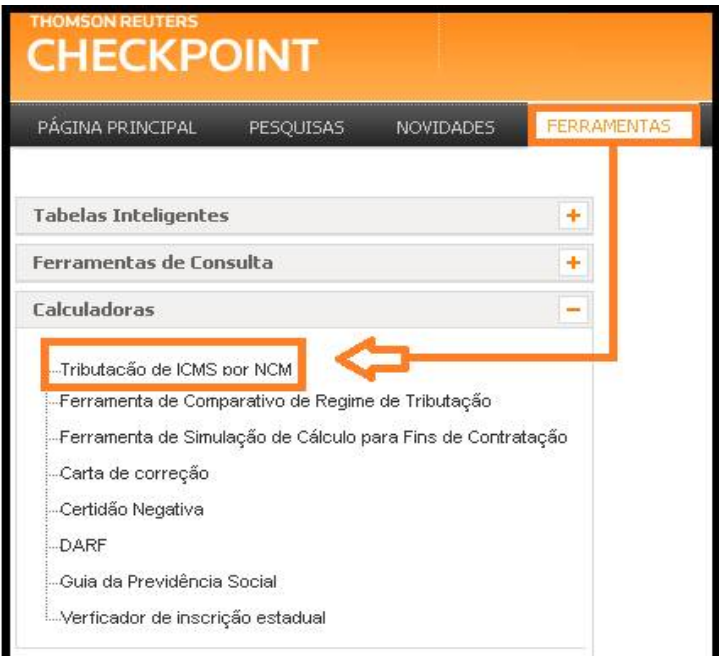

3 – Informativo de Novidades –Tributação de ICMS por NCM – Maio 2018

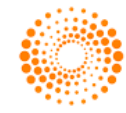

**THOMSON REUTERS** 

## **Como Funciona**

São disponibilizados dois modos de consulta:

#### **Consulta Modo Sintético**

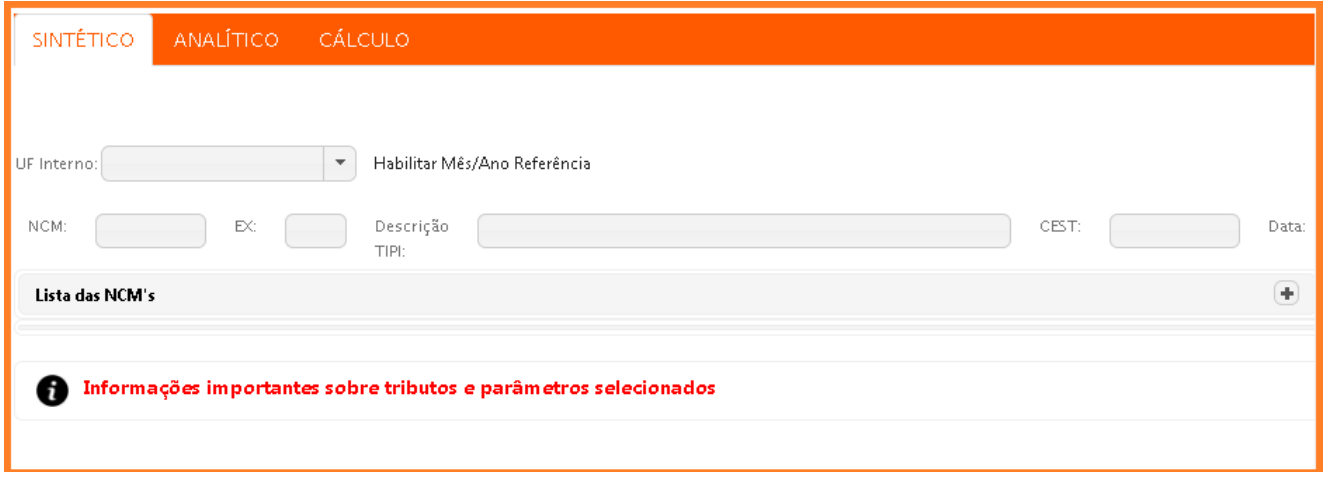

Possibilita a busca pela tributação do ICMS em operação **interna** (dentro do Estado). Para realizar a pesquisa deve-se:

- Selecionar o Estado no combo: "UF Interna", podendo inclusive selecionar todas.
	- **Preencher o código NCM no campo "NCM",**
	- Informar o respectivo "Ex" se houver; Ou
	- Preencher a descrição do produto, prevista na legislação, no campo "Descrição TIPI";

Ou

**Preencher o código CEST, no campo "CEST";** 

Serão apresentados os produtos que satisfazem os parâmetros indicados e para cada um a respectiva tributação: ICMS Interno, ICMS Redução, ICMS Isenção e ICMS-ST Interno. O ícone de

**Informações** apresenta dados importantes sobre tributos e parâmetros selecionados.

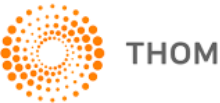

*Observação: Para a UF Interno Mato Grosso, novos campos serão utilizados (demonstrado na imagem abaixo) para realização do cálculo, conforme as regras especificas desse estado:*

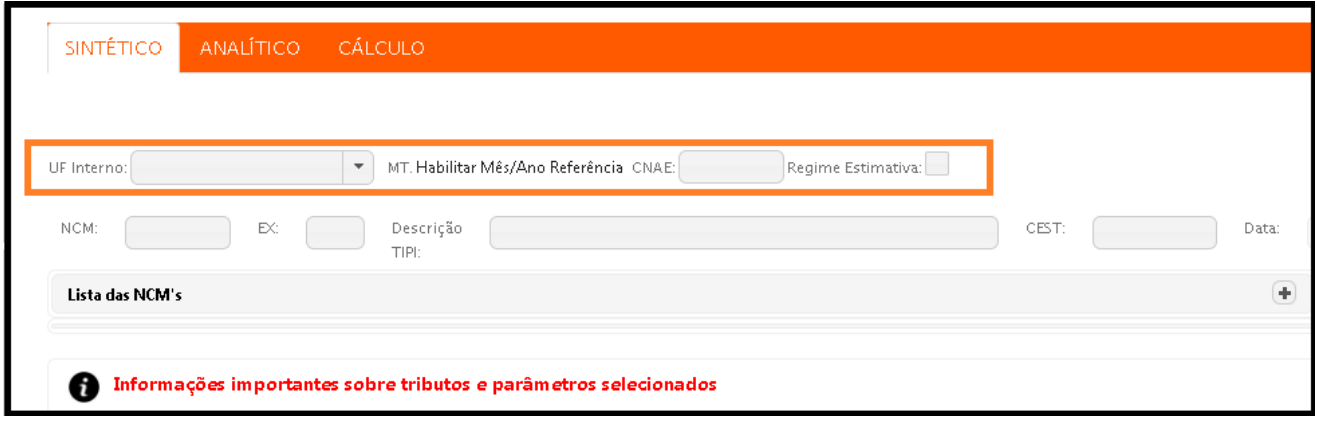

#### **Consulta Modo Analítico**

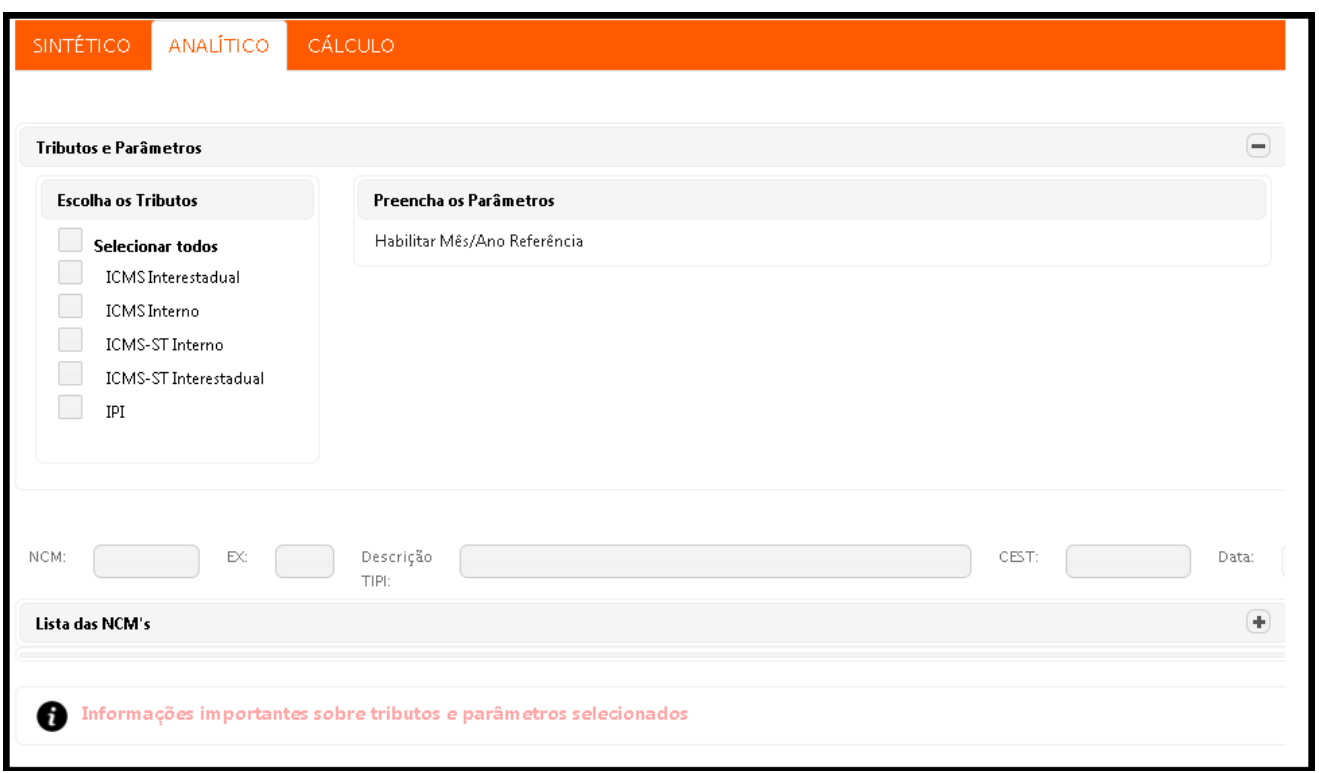

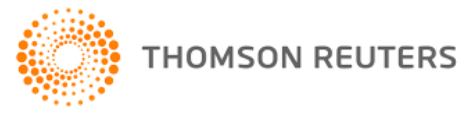

Possibilita a busca pela tributação do ICMS em operação interna e interestadual (Estados selecionados). Para realizar a pesquisa deve-se:

- Selecionar a tributação que deseja pesquisar: ICMS Interno, ICMS Interestadual, ICMS Redução, ICMS Isenção, ICMS-ST Interno e ICMS-ST Interestadual;
- Selecionar o Estado no combo "UF Interno", quando for o caso, podendo inclusive selecionar todas;
- Selecionar o Estado no combo "Estado Origem", para operações interestaduais;
- Selecionar o Estado no combo "Estado Destino", para operações interestaduais;
- Selecionar o regime de apuração no combo "Regime";
- $\bullet$  Selecionar a origem do produto no combo "Origem";
	- Preencher o código NCM no campo "NCM", informar o respectivo "Ex", se houver; Ou:
	- Preencher a descrição do produto, prevista na legislação, no campo "Descrição TIPI";

Ou:

**Preencher o código CEST, no campo "CEST";** 

Serão apresentados os produtos que satisfazem os parâmetros indicados e para cada um a respectiva tributação, conforme seleção: ICMS Interno, ICMS Interestadual, ICMS Redução, ICMS Isenção, ICMS-ST Interno e ICMS-ST Interestadual.

*Observação: Ao selecionar a UF Mato Grosso, novos campos serão exibidos de acordo com as regras de tributação desse estado:*

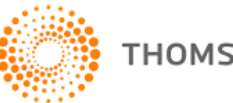

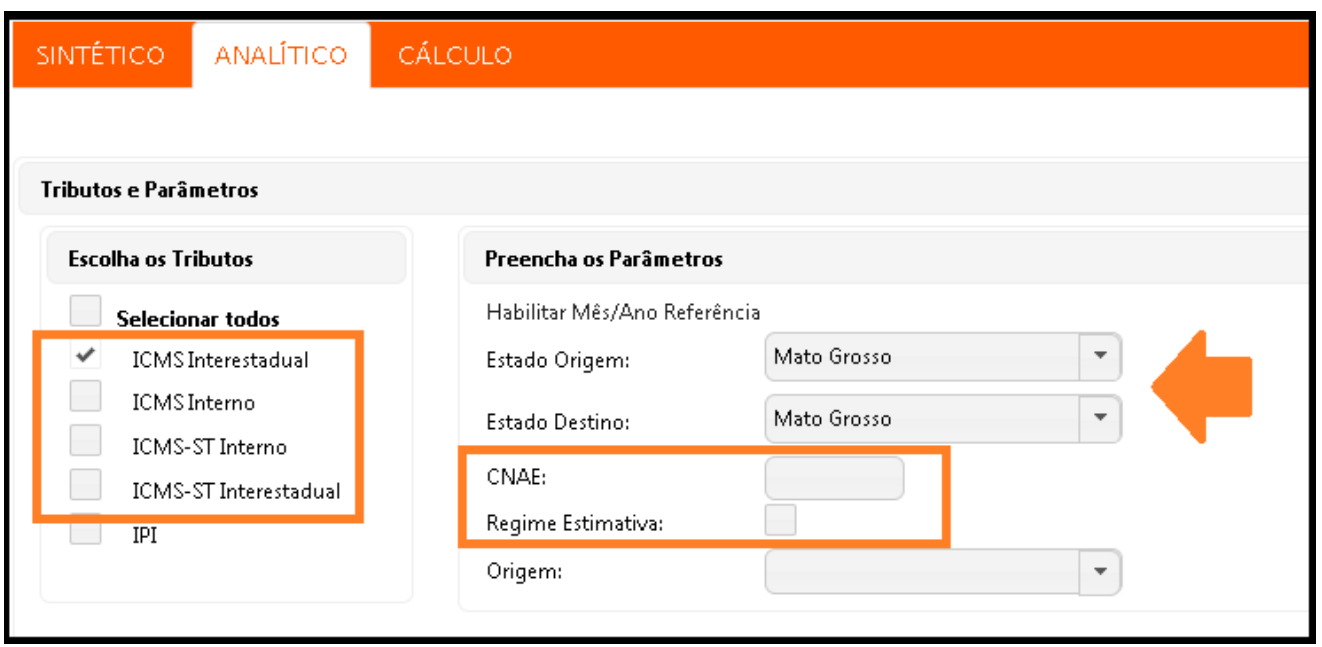

#### **Apresentação dos Resultados**

Os resultados são apresentados por ABAS de acordo com o tributo selecionado. Para cada tributo serão apresentados alertas nas colunas de resultados, quando couber, para destacar eventual condição ou particularidade relacionada à tributação.

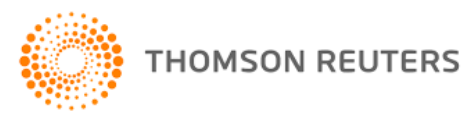

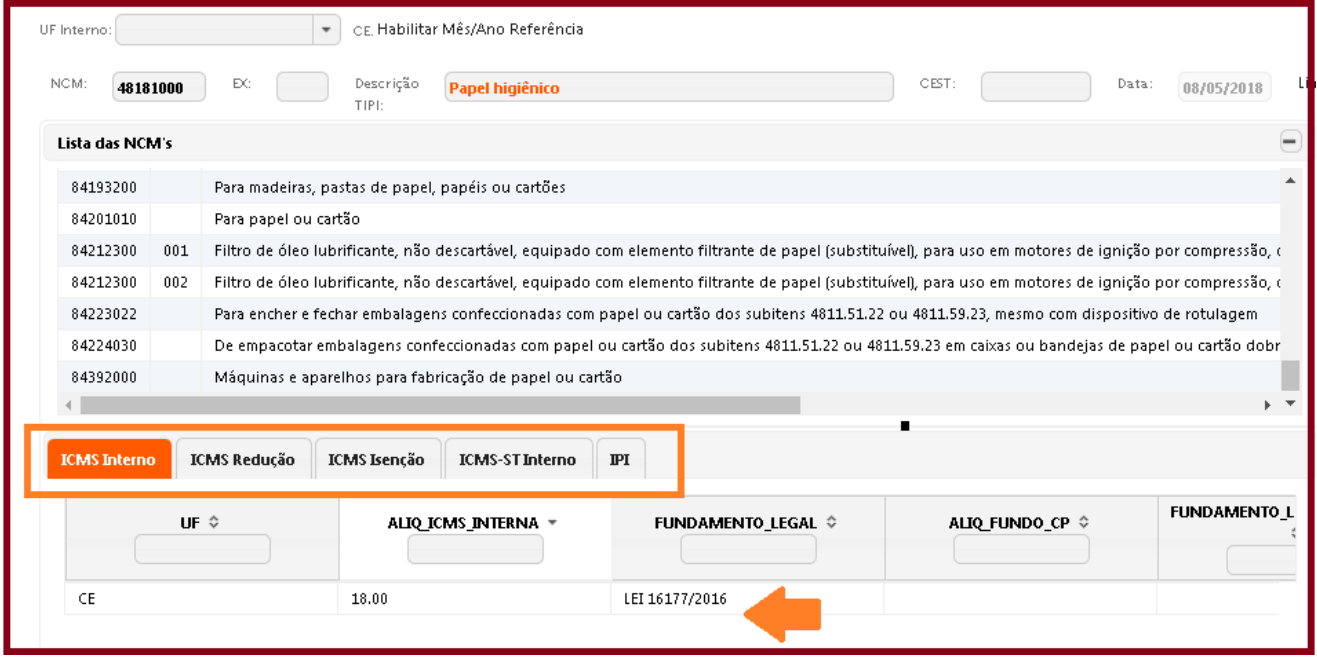

#### **Simulador de Cálculo**

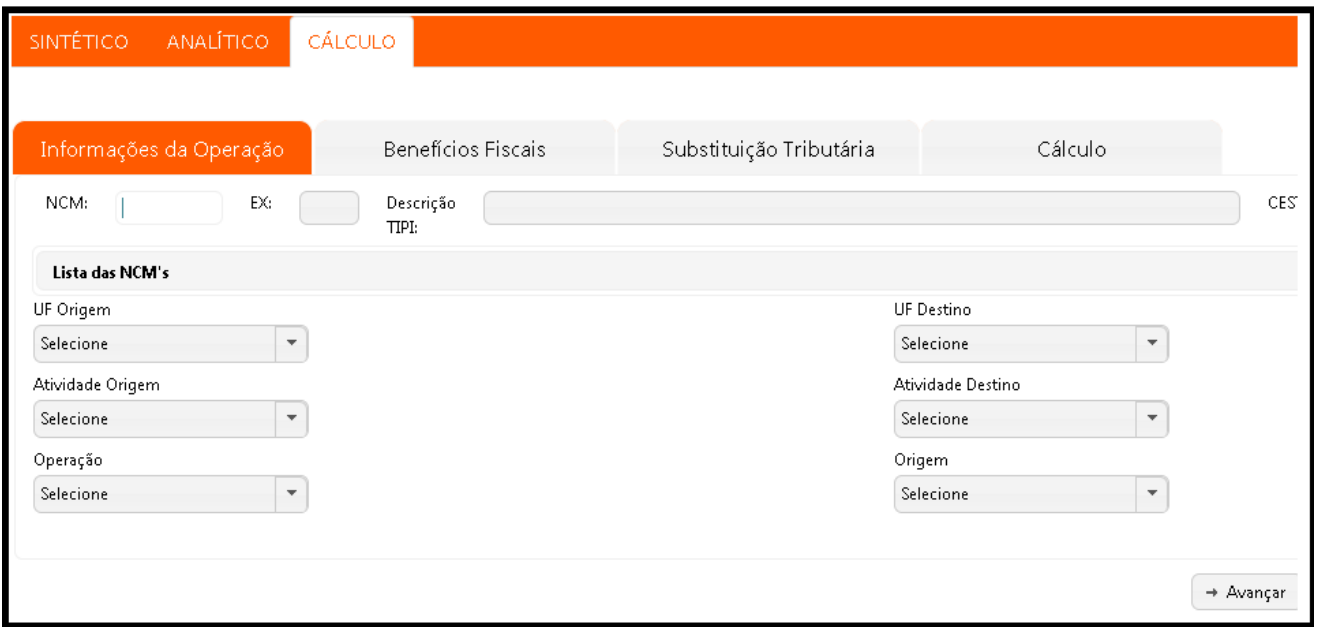

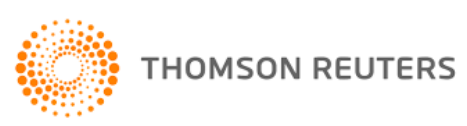

O menu **Cálculo** possibilita realizar a simulação do cálculo do ICMS. Neste modo é possível obter automaticamente todos os dados que compõem o resultado da ferramenta, porém, devem ser inseridos os dados relativos ao valor da operação, quantidade de produtos, valor do desconto, valor do frete e valor do IPI para se obter como resultado a base de cálculo e o valor do ICMS. Entre as particularidades desse modo estão:

- Apresentação dos benefícios encontrados para a consulta realizada (deve-se optar pelo benefício que será considerado para a simulação).

- Apresentação das possibilidades de ST para seleção do enquadramento adequado às características do item de interesse (caso a operação não seja isenta).

#### **Observações:**

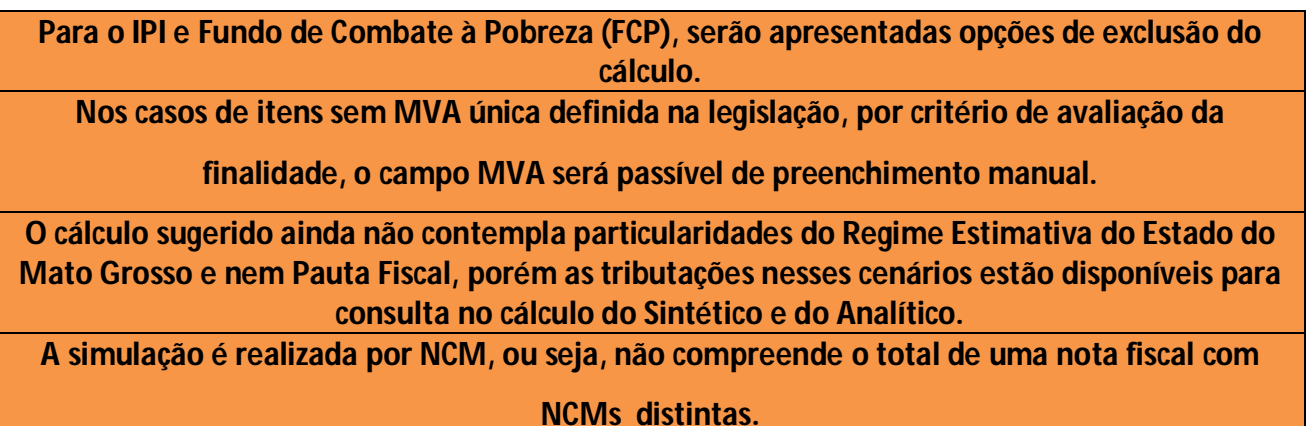

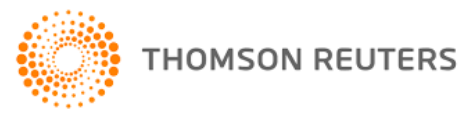

## **Itens em Desenvolvimento**

#### **Simulador de Cálculo – Fase 2**

O simulador irá considerar a tributação prevista para o MT, os regimes especiais aplicáveis à ST e à antecipação previstos em legislação e as pautas fiscais.

#### **Regimes especiais de ST e Antecipação previstos em legislação**

Acréscimo de conteúdo relacionado aos regimes especiais de ICMS aplicáveis ao regime de substituição tributária e antecipação tributária previstos na legislação

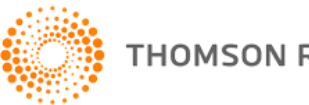